#### Analog Input

Sure sure, but how to make a varying voltage? With a potentiometer. Or just pot.

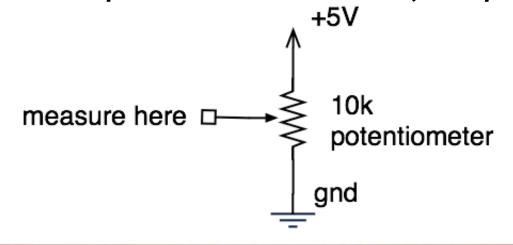

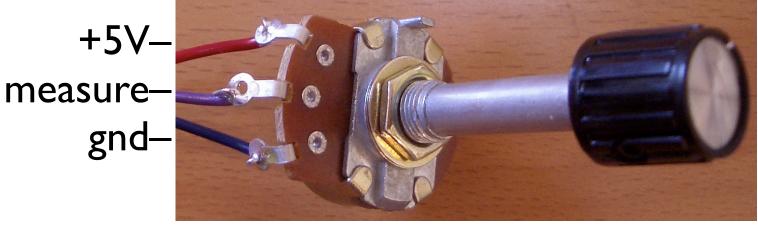

Color coding: red goes to power, blue to ground, purple to 'measure here' (it's a mix, see?)

#### Potentiometers

Moving the knob is like moving where the arrow taps the voltage on the resistor

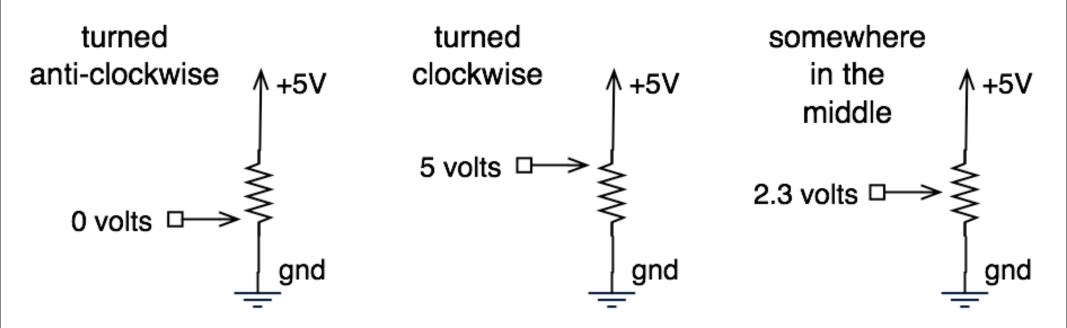

## Arduino Analog Input

Red to Vcc
Purple to A0
Blue to Gnd

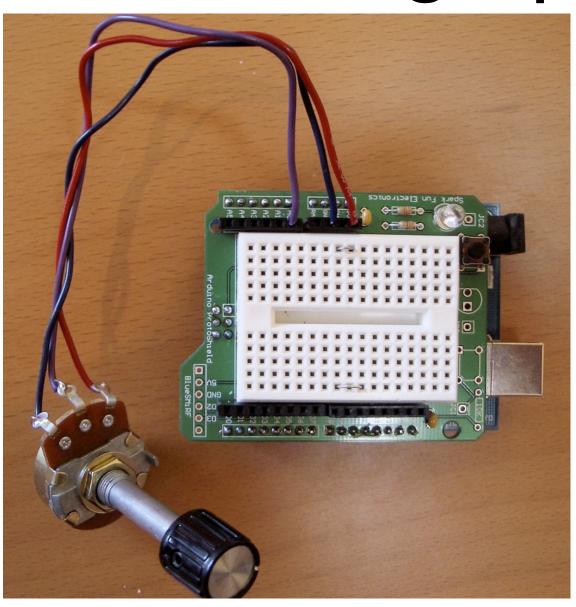

Hook it up, plug in the wires in directly "Vcc" is alias for +5V.

"Raw" is alias for external power (approx 9V)

#### Analog Input Sketch

Sketch "Examples/sensors\_resistive/analog\_read\_led"

```
int potPin = 2;  // select the input pin for the potentiometer int ledPin = 13;  // select the pin for the LED int val = 0;  // variable to store the value coming from the sensor 

void setup() {
    pinMode(ledPin, OUTPUT);  // declare the ledPin as an OUTPUT)
}

void loop() {
    val = analogRead(potPin);  // read the value from the sensor digitalWrite(ledPin, HIGH);  // turn the ledPin on delay(val);  // stop the program for some time digitalWrite(ledPin, LOW);  // turn the ledPin off delay(val);  // stop the program for some time
}
```

Turn knob to vary blink rate of the LED Notice no pinMode() for analog inputs

#### What good are pots?

- Anytime you need a ranged input
  - (we're used to knobs)
- Measure rotational position
  - steering wheel, etc.

 But more importantly for us, potentiometers are a good example of a resistive sensor

#### Sensing the Dark

- Pots are example of a voltage divider
- Voltage divider splits a voltage in two
- Same as two resistors, but you can vary them

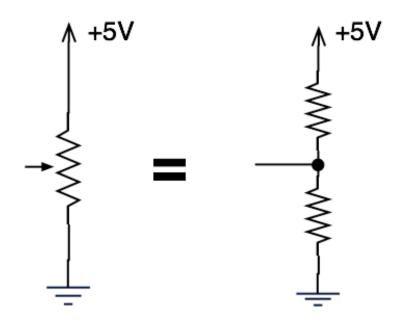

# Sensing the Dark: Photocells

- aka. photoresistor, light-dependent resistor
- A variable resistor
- Brighter light == lower resistance
- Photocells you have range approx. 0-10k

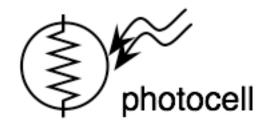

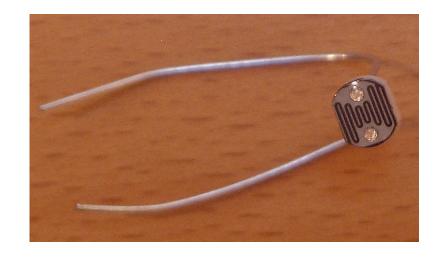

schematic symbol

#### Photocell Circuit

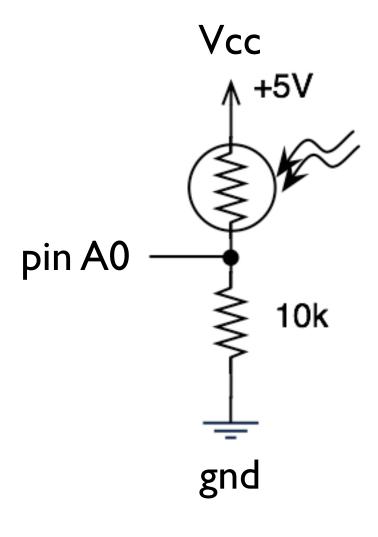

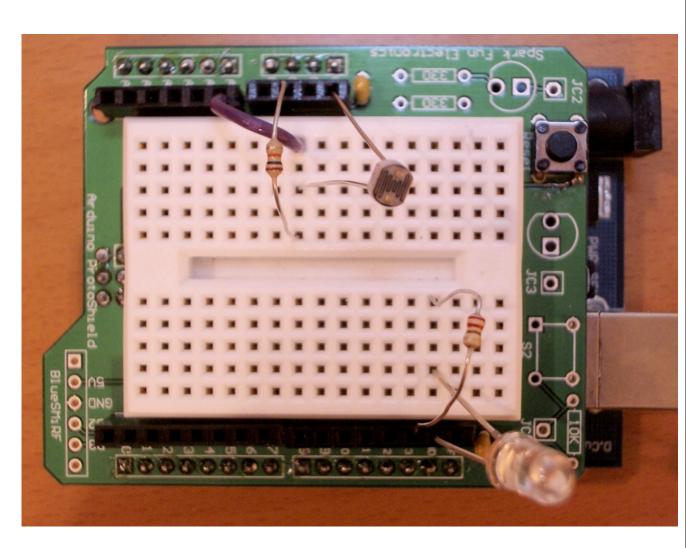

# Photocell Arduino Sketch

Can use as before, sketch "analog\_read\_led"

Wave your hand over it = blink faster
Point it towards the light = blink slower

Just like magic!

If circuit was configured the other way (photocell on bottom), then darkness would make it blink slower.

### More Spooky, Please

All this blinking is okay, but...

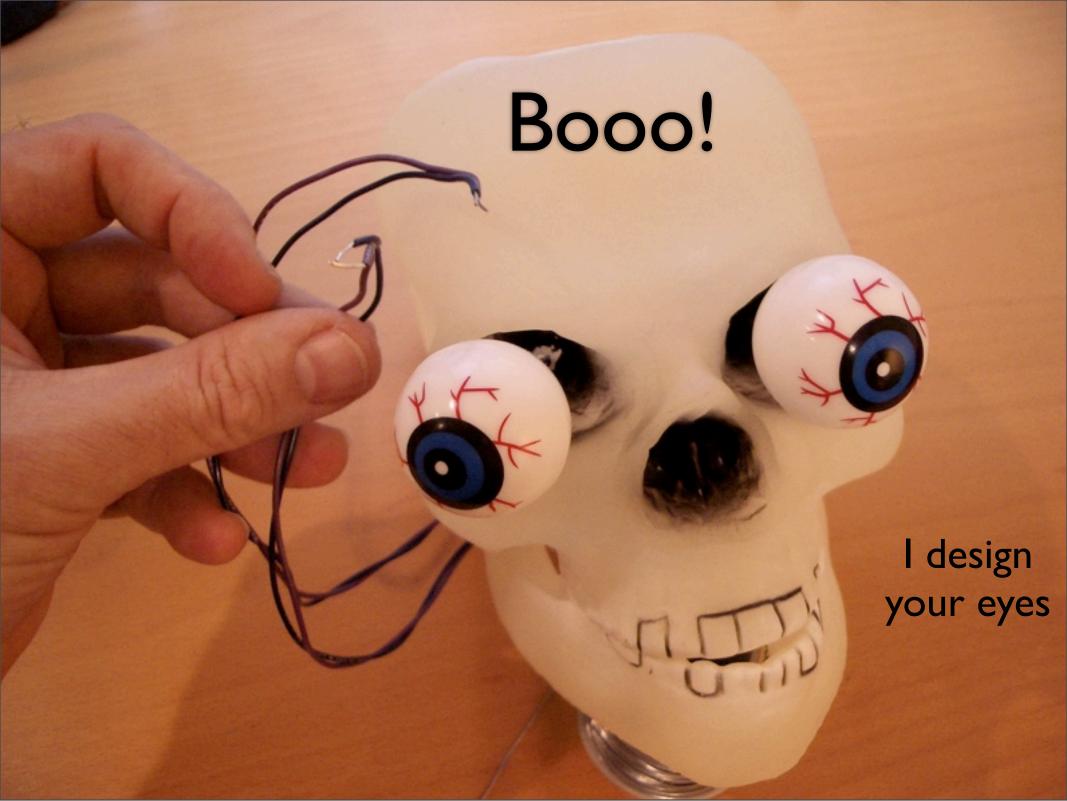

Okay, so the googly-eyeness of it makes it more Simpsonesque than spooky.

### Evil Glowing Eyes

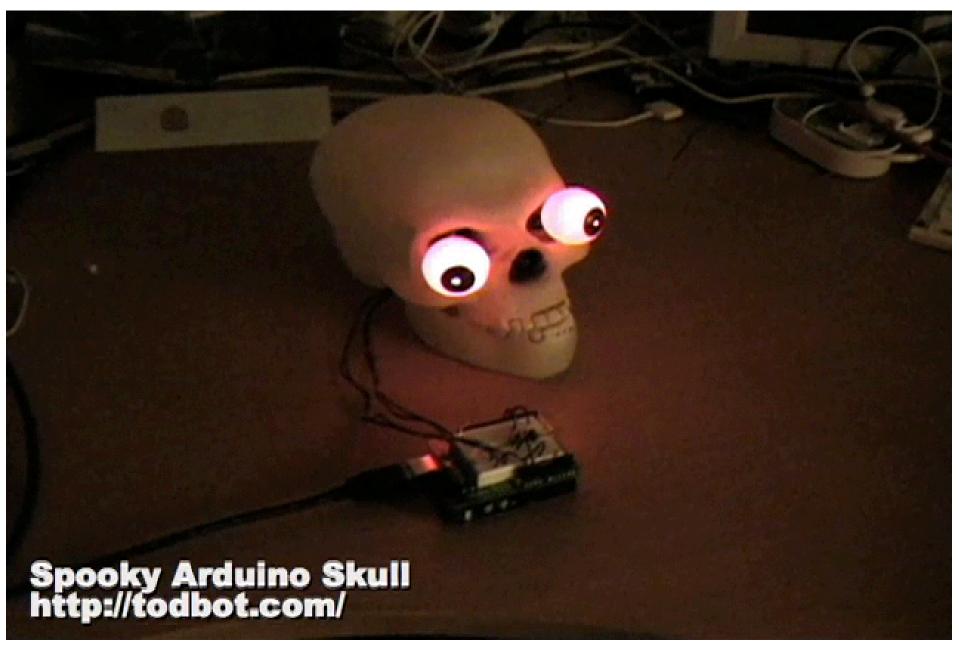

#### LED Eyeballs

Use your two orange LEDs Little bit of hot glue and you're set

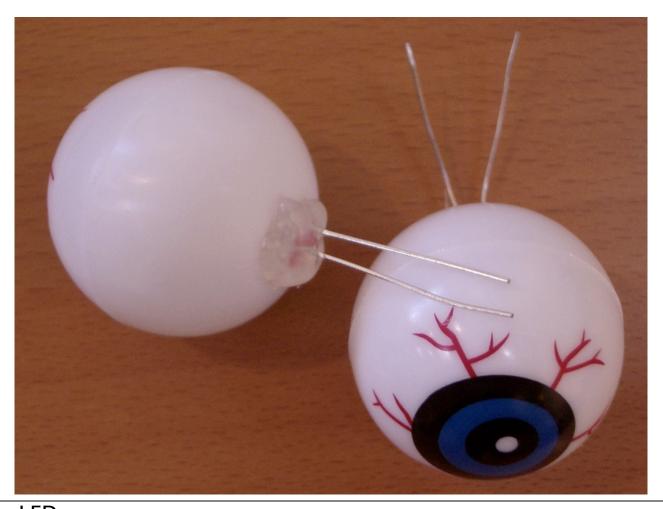

Use the two orange LEDs.
Save the R,G,B LEDs for next week.
Hot glue is the best thing in the world.
I brought my hot glue gun if you want to do this right now

#### Driving Two LEDs

- Could use two Arduino pins. But wasteful.
- Instead, put two in series
- Doesn't work for blue LEDs

(and white, and some green)

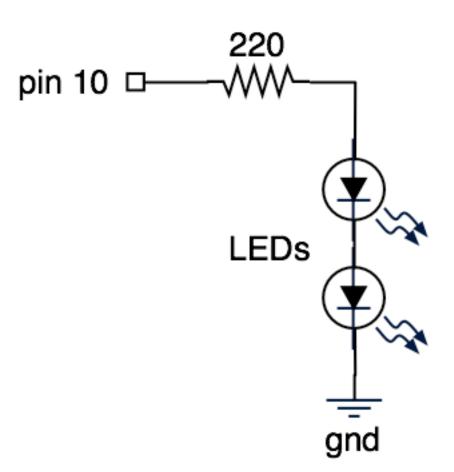

Blue LEDs have a voltage drop of ~3.4V, two in series makes ~6.8V which is greater than the 5V the Arduino puts out.

Don't put LEDs in parallel. http://members.misty.com/don/ledd.html Notice pin 10. That's important.

## LED Eyes

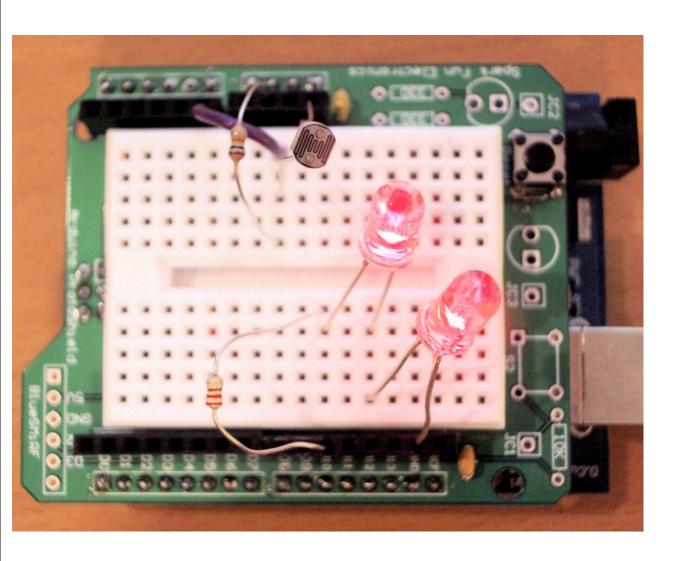

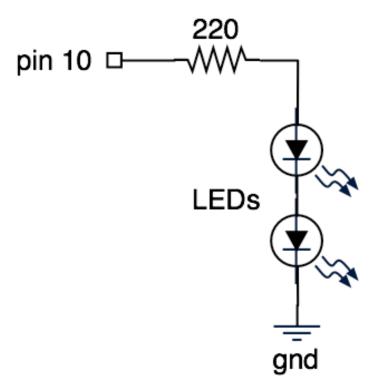

photocell circuit is as before

Notice, pin 10. This will become important later.

### LED Eyes Brightness

- To complement analogRead(), there is analogWrite().
- Only available on digital pins 9,10,11.
   (yes, a little confusing)
- More next week about how it works.
- Can use it to set brightness of LEDs

#### LED Eyes Sketch

#### Sketch "analog\_brightness"

## As it gets darker, the LEDs get less bright You just built an auto-dimmer

This is cool, but still not spooky enough.

### Making Eyes Glow

(where "glow" is the throbbing of brightness)

How does that glow throbbing work?

Sleeping laptops do something similar

Need to describe how brightness changes over time

#### LED Brightness Functions

Brightness over time can be described as a graph

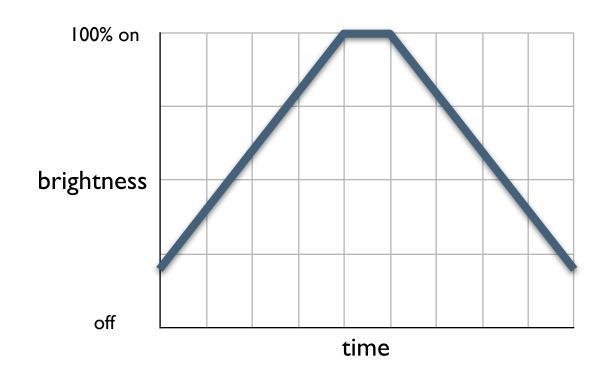

Draw your graph, use the resulting numbers

#### LED Brightness Functions

#### Then turn those numbers into an array

Use any pattern of numbers you like but they must range between 0-255

```
0 = full off
127 = half on
255 = full on
```

#### LED Brightness Functions

#### Once you have your table...

#### ...the rest is just programming

- I. Get a bright table value
- 2. Send it out with analogWrite()
- 3. Advance counter into bright\_table
- 4. Wait a bit
- 5. Repeat

#### Glowing Eyes Sketch

```
int potPin = 0;
                                                      "led glow"
int ledPin = 10;
// the table containing the "curve" the brightness should take
byte bright_table[] = { 30, 30, 30, 40, 50, 60, 70, 80, 90,100,
                       110,120,130,140,150,160,170,180,190,200,
                       210,220,230,240,250,250,240,230,220,210,
                       200,190,180,170,160,150,140,130,120,110,
                       100, 90, 80, 70, 60, 50, 40, 30, 30, 30 };
int max_count = 50; // number of entries in the bright_table
int count = 0;  // position within the bright_table
int val = 0;  // variable for reading pin status
void setup() {
  pinMode(ledPin, OUTPUT); // sets the digital pin as output
void loop() {
  analogWrite(ledPin, bright_table[count]); // sets the LED brightness
                           // moves counter to next position in table
  count++;
  if( count > max_count )
    count = 0;  // if at end of table, back to start
  val = analogRead(potPin);
  val = val/4; // scale it down so it's quicker
  delay(val);
```

## Glowing Eyes

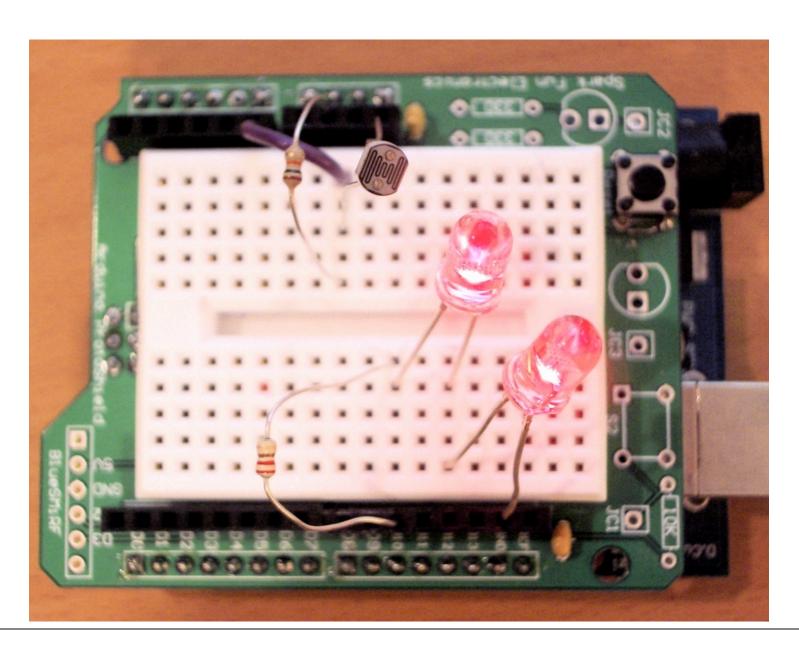

#### Going Further

- Glowing LEDs
  - The last sketch is data driven
  - So you can plug in any brightness function
  - Make a flickering candle or a bad neon light

### Going Further

- Photocells
  - Think of some interesting uses
  - What about multiple photocells?

- Homemade Sensors
  - Make some of your own!